## **Como gerar dados pelo SAFPARAMETRIZADOR?**

## **Dúvida**:

Sempre que for necessário gerar os dados para o SAF, como por exemplo, for feito a manutenção em um RCA, ou os dados estiverem desatualizados, será necessário gerar os dados pelo SAFPARAMETRIZADOR.

## **Solução**:

A função do SAFPARAMETRIZADOR é aplicar qualquer alteração realizada no ERP do cliente ou diretamente na geração de dados, para o RCA em questão. Para gerar os dados clique no ícone do SafParametrizador, que fica na área de trabalho, irá aparecer a tela inicial para ser realizado o processo, preencha os campos Procedimento, RCA Inicial e RCA Final, os campos de RCA, se for só um o inicial e final deve ser o mesmo código do RCA, se for para mais de um RCA então preencha os dados de acordo com o que será necessário gerar :

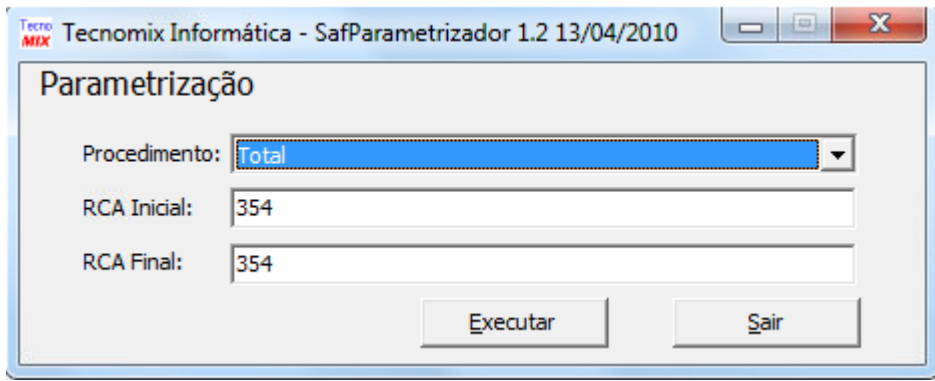

Clique em Executar;

Em seguida só aguardar o processamento e quando finalizar, solicite que o RCA clique na opção de receber dados.

## **Observação**:

Digite aqui observações sobre o incidente, se tem previsão para quando será solucionado de forma definitiva e em qual versão... Coisas do tipo.

Artigo sugerido pelo analista Rafael Rodrigues Silva.

Ainda tem dúvidas? Nos [envie uma solicitação](http://suporte.maximasist.com.br/)